## **BOA Credit Card Reconciliation Process using Chrome River**

The cardholder is required to reconcile their account activity each billing cycle. The cardholder must reconcile and approve purchases using Chrome River. Its functionality streamlines the reconciliation process and reduces posting errors. Below are step-by-step instructions on how to complete the reconciliation process.

## Viewing Credit Card Transactions (steps 1 to 2)

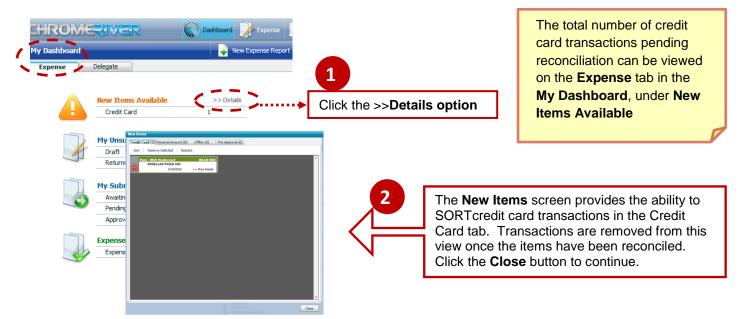

## Reconciling Credit Card Transactions (steps 3 to 7)

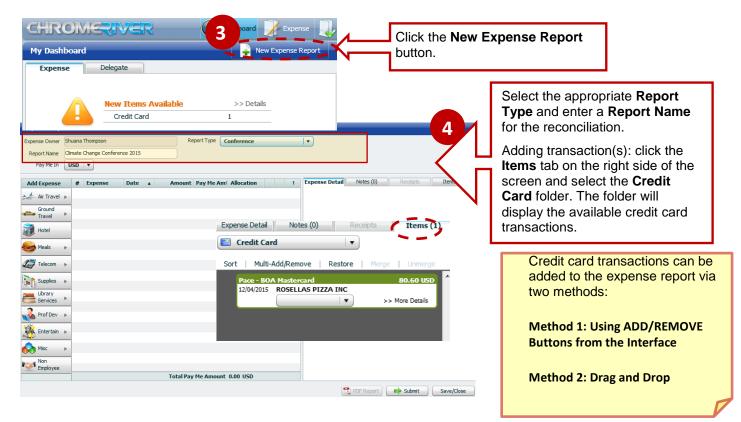

| Expense Detail Notes (0) Receipts Items (1) Credit Card Sort Multi-Add/Remove Restore Merge Unmerge Pace BOA Mastercard 80.60 USD 12/04/2015 BOSELTAS PIZZA INC                                                                                                    | <ul> <li>Method 1: Using ADD/REMOVE Buttons</li> <li>1. Use the cursor to hover over the expense item to be included on the report.</li> <li>2. Use the drop-down menu to specify the expense type if one</li> </ul>                                                                                                    |
|----------------------------------------------------------------------------------------------------|----------------------------------------------------------------------------------------------------|
| Add Air Travel<br>Ground Travel<br>Heats Staff<br>View Downloaded Details<br>Date 12/04/2015 Currency<br>Amount 80.60 USD V<br>Business Climate Change Conference 2015                                                                                                    | <ul> <li>has not already been selected. You can also use the menu to modify the existing type.</li> <li>Clicking MORE DETAILS will show any notes entered for the item.</li> <li>As you hover over it, the item displays the green ADD (+) and red REMOVE (-) buttons. Click the ADD (+) button to add the expense item to the report or click the ADD SELECTED button from the Navigation Bar.</li> </ul>                                                                                                    |
| Description Breakfast for self and Chancelor of dimate change - discussing the effects of global warming.                                                                                                    | <ul> <li>Add the Business Purpose for the report and enter the Description for the specific transaction.</li> <li>Check the Receipt Attached check box to indicate you have the required receipt for upload. If no receipt is available, a detailed explanation should be provided.</li> <li>Type or select the Allocation (index code) for the expense. This allocation repeats as additional items are added to the report – update as needed.</li> <li>Additional details may be requested based on the transaction type, complete as requested.</li> </ul>                                                                                                    |
| Expense Report: QA00-1017-1164                                                                                                    |                                                                                                    |
| Expense Owner Shuana Thompson Report Type Conference Report Name Climate Change Conference 2015 Pay Me In Second Pay Me In Second Pay Me In Se | Weree Deal       Wereight       Unit of the complexity         Window       Image       Image       Image         Window       Image       Image       Image       Image         Window       Image       Image       Image       Image       Image         Window       Image       Image <td< td=""></td<> |
| Misc ►                                                                                                    |                                                                                                    |

Click **Submit** to send the report for approval.

😝 Submit

Save/Close

## **Reconciling For the Business Cards:**

• All receipts should be attached and detailed explanation provided for each expense item.

Total Pay Me Amount 0.00 USD

• Reconcilliation should be completed within 10 business days after the end of each month.

Note: Failure to provide proper documentation constitutes as a violation against the Cardholder and is deemed as potential misuse/abuse and the card will be suspended

1 PDF Report

Employee